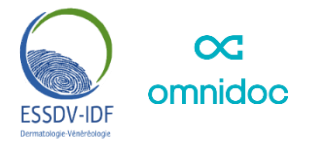

# **RÉSEAU DE TELEÉEXPERTISE DÉDIÉ AUX DERMATOSES CHRONIQUES INFLAMMATOIRES**

## **1) Pour créer votre compte et rejoindre le réseau**

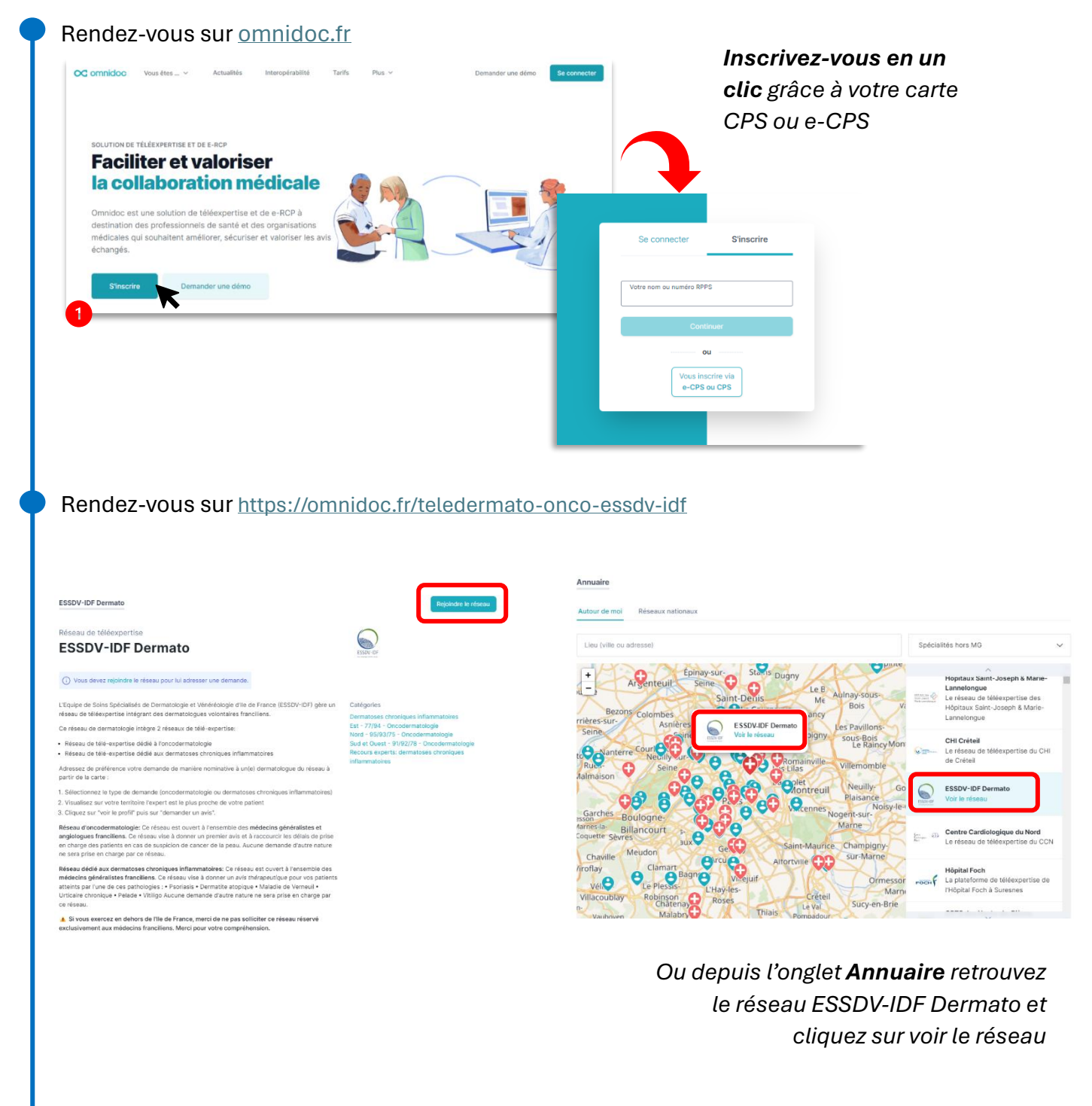

Cliquez sur **Rejoindre le réseau**

# **2) Pour envoyer une demande non nominative en Île de France**

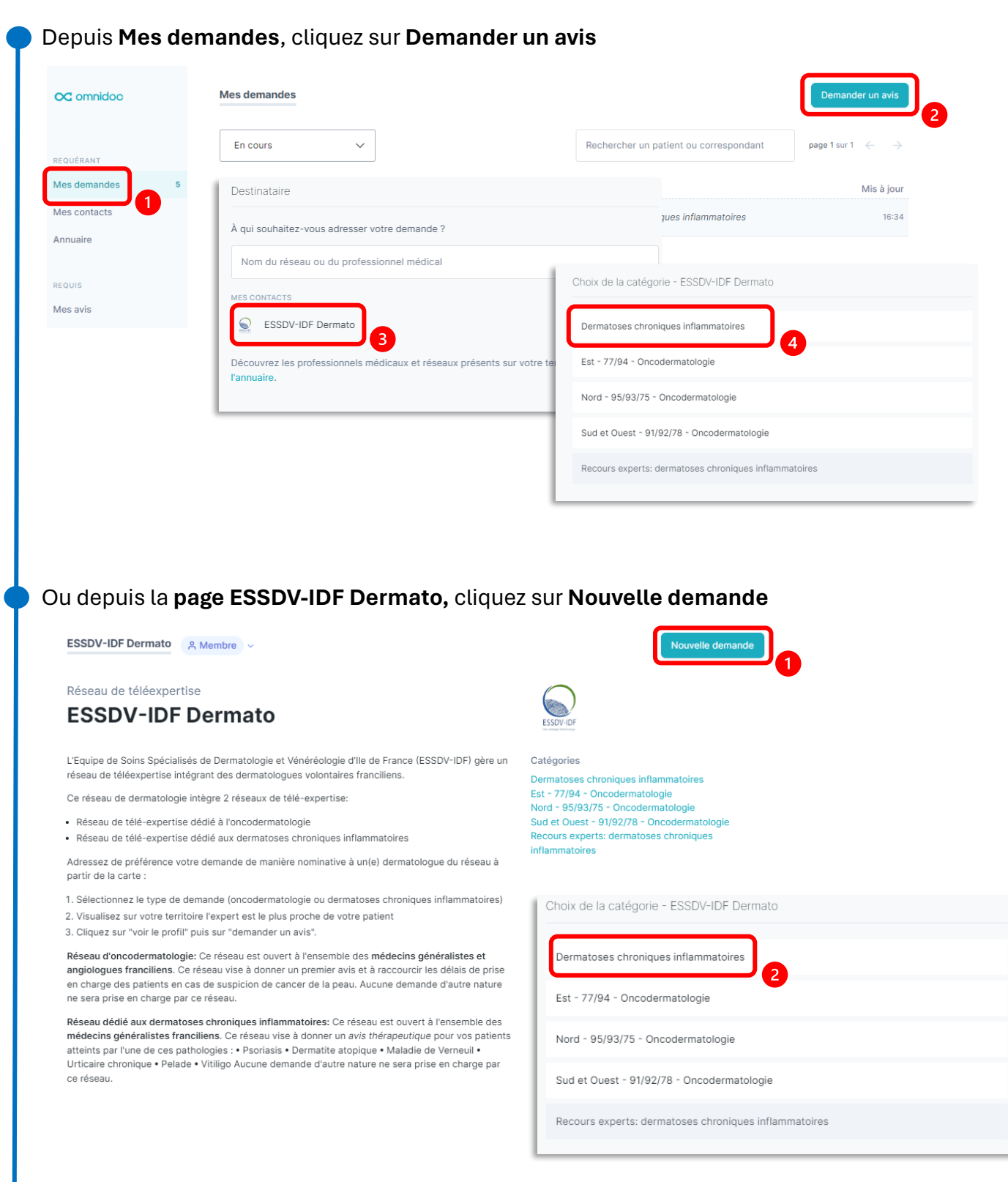

## **3) Pour envoyer une demande nominative à un dermatologue du réseau**

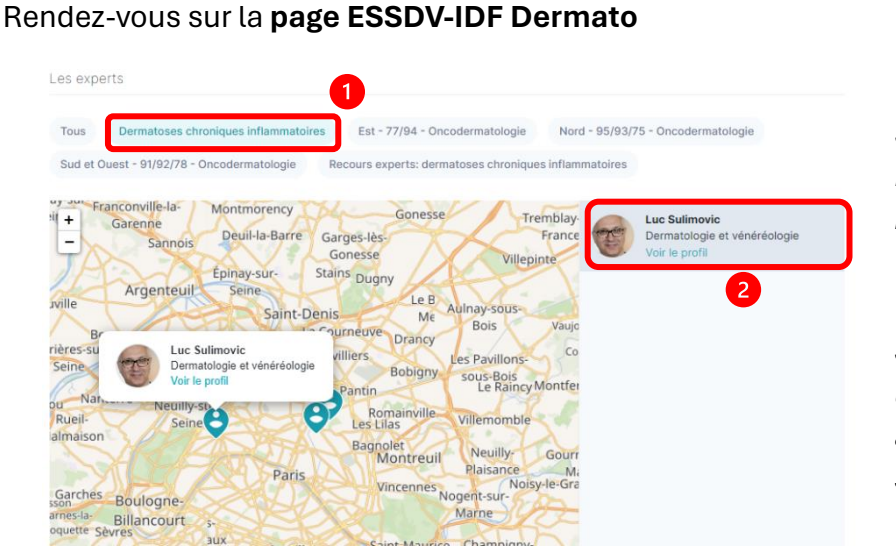

#### *Sélectionnez la catégorie Dermatoses chroniques inflammatoires.*

*Sélectionnez sur la carte l'expert à qui vous souhaitez adresser la demande et cliquez sur voir le profil.*

#### Depuis le **profil du dermatologue** sélectionné, cliquez sur **Demander un avis**

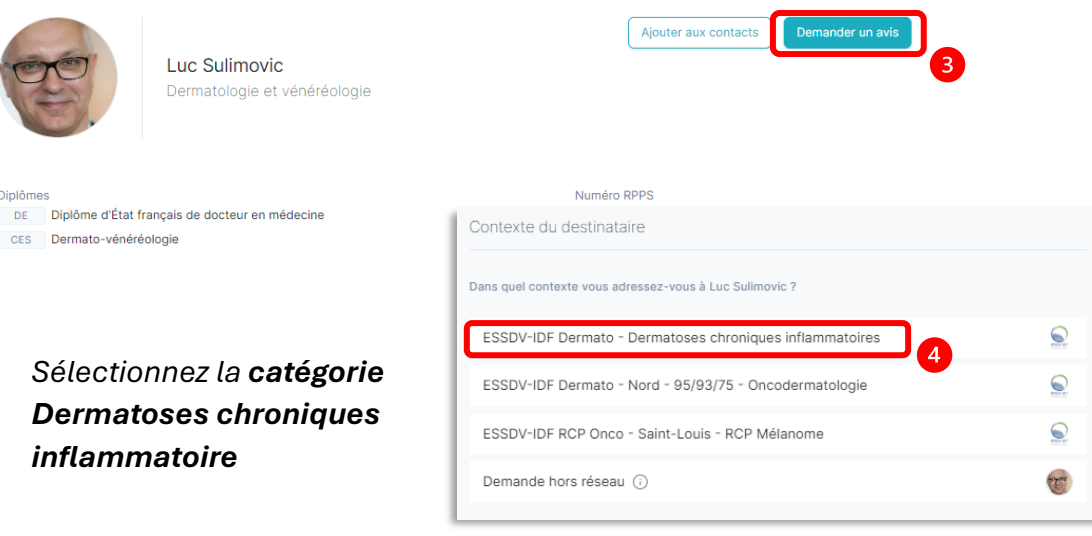

# **4) Remplissage de la demande de télé-expertise**

Renseignez les **informations administratives** de votre patient

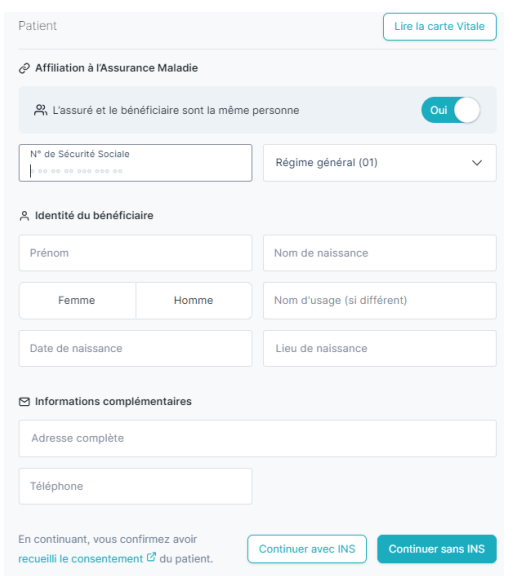

## Sélectionnez la **pathologie** du patient

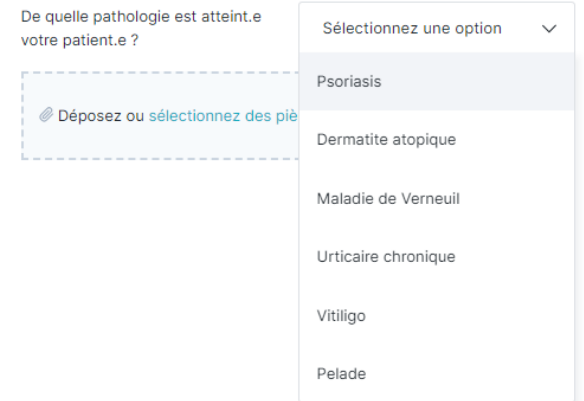

## Remplissez les **informations médicales** liées à la pathologie

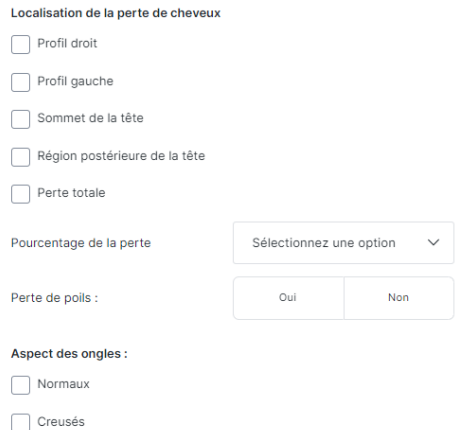

 $\Box$  Rugueux

**Ajoutez les photos demandées** sur le questionnaire (instruction selon les pathologies)

@ Déposez ou sélectionnez des pièces jointes.

*Ouvrez l'application Omnidoc sur votre smartphone, cliquez sur « Sélectionner une piècejointe » et prenez une photo.*

> *La photo est automatiquement ajoutée à votre demande sur votre ordinateur*

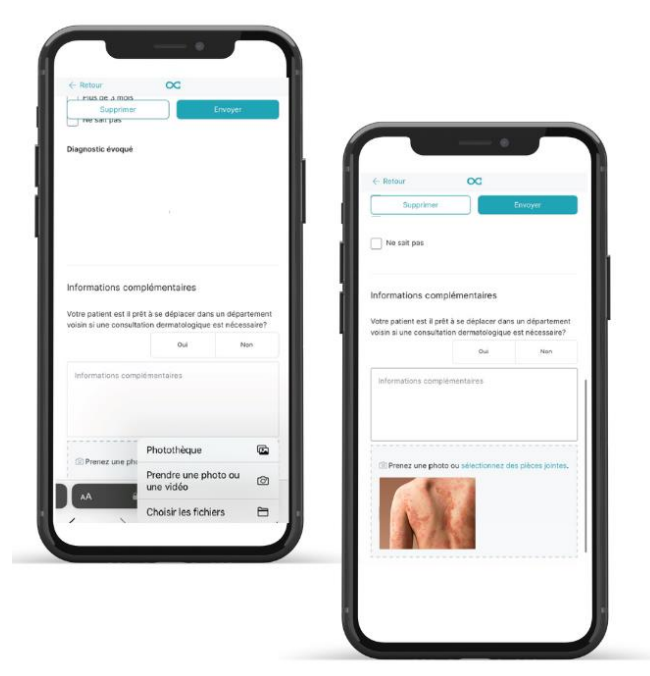

#### **Envoyez** votre demande

Supprimer

Envoyer